### 西肯麦工业远程通信解决方案 数据采集 远程编程 工厂互联 移动监控

### 远程访问汇川 AM600-CPU1608TP 控制器 (USB 连接)使用指南

■本指南将引导您远程访问汇川 AM600-CPU1608TP 控制器

英文官网:[www.secomea.com](http://www.secomea.com/)

中文官网:[www.xikenmai.com](http://www.xikenmai.com/)

中文版本:180124

## **secumed**

#### 设置 SM 工业远程网关联网连接 GM 服务器,使用 USB 线连接 SM 工业远程网关和 PLC,登陆 LM 客 户端账户点击小地球进入配置界面

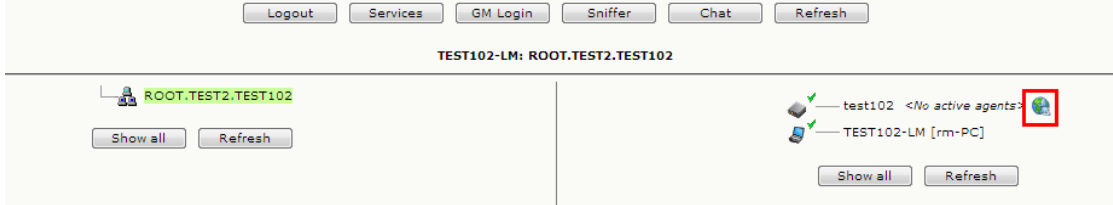

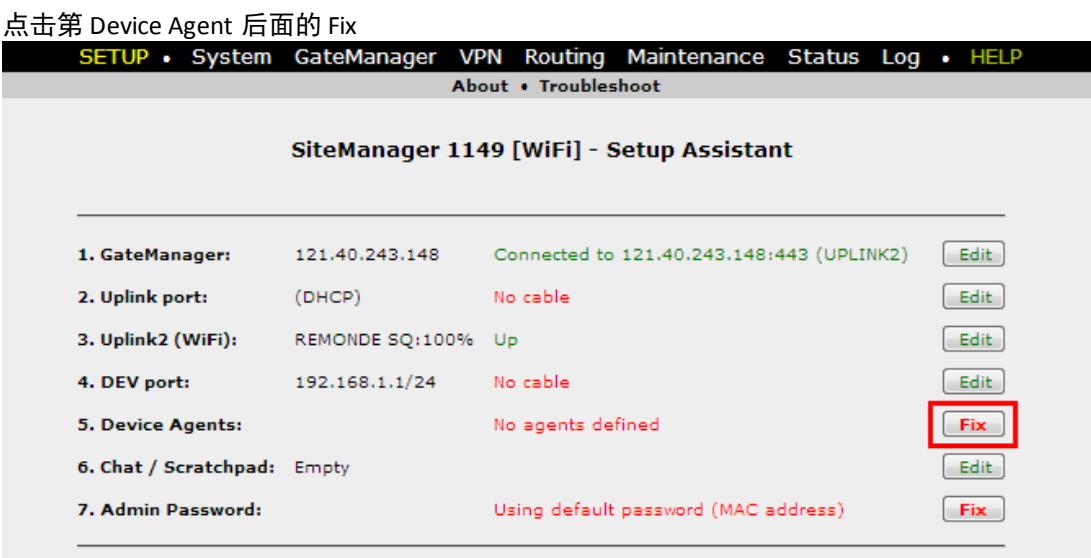

You can open the Setup Assistant at any time by clicking on SETUP in the top menu.

点击 Add 添加

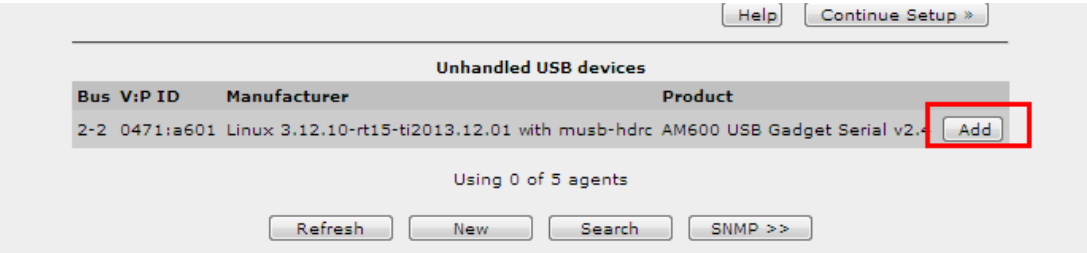

#### 命一个名称,添加 |all 保存

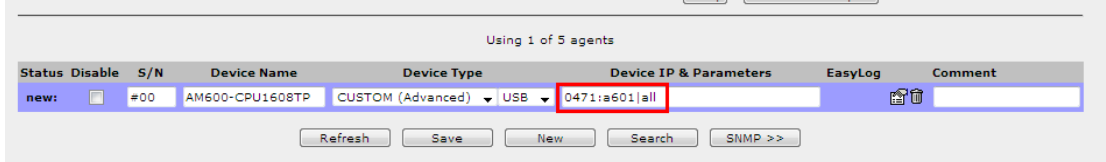

设备状态变 IDLE

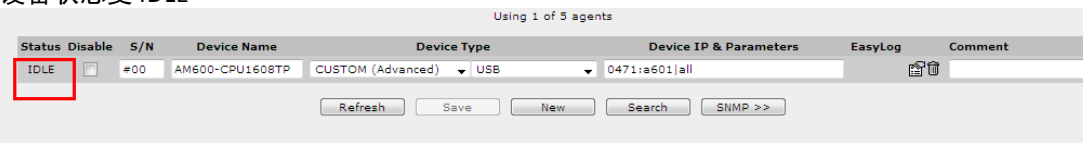

**secumed** 

#### 返回 LinkManager 客户端界面,点击设备名称前面的加号,看到添加的设备

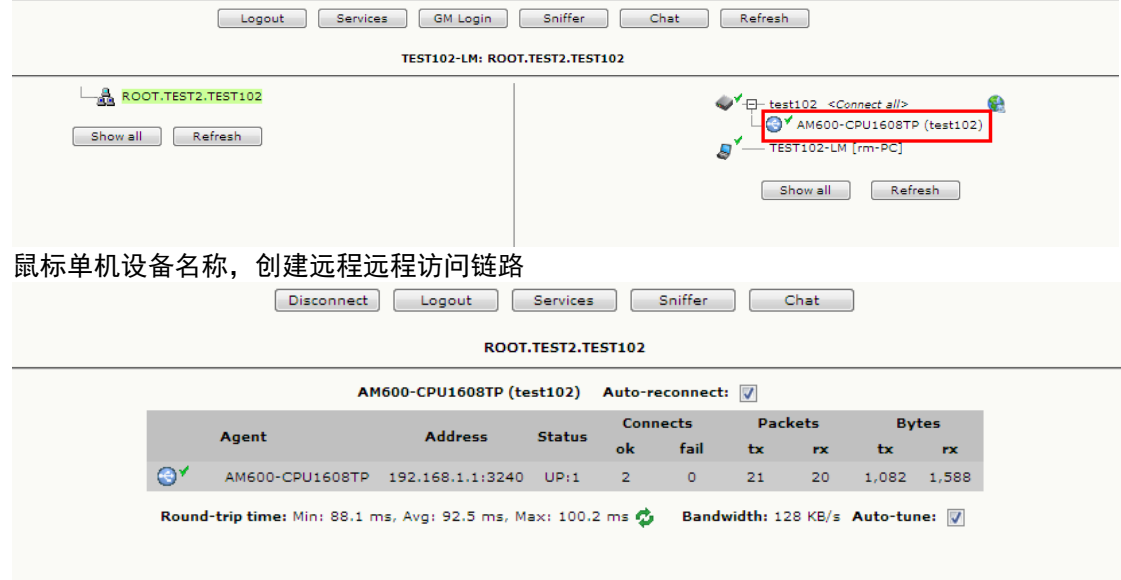

#### 点击连接的瞬间,电脑会安装 USB 驱动

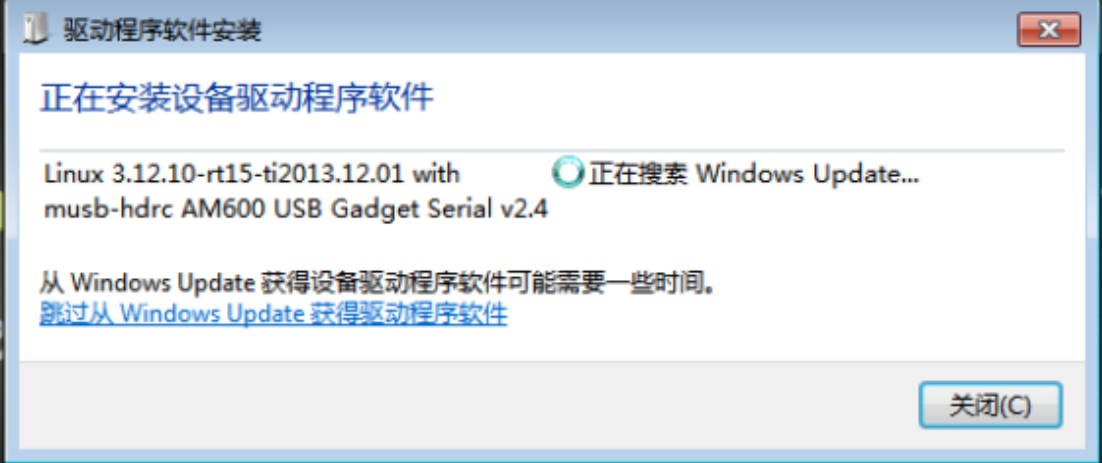

#### 安装完成驱动

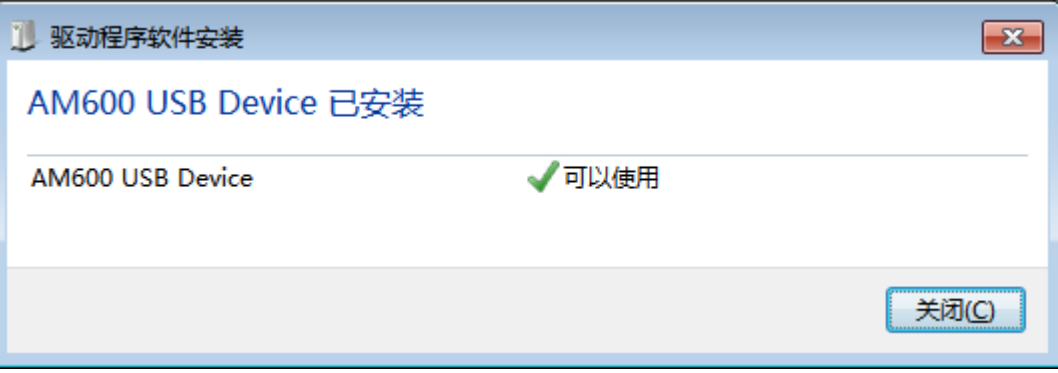

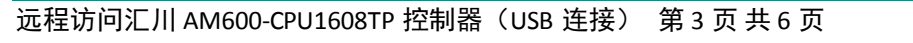

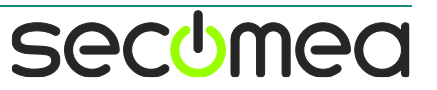

#### 打开 PLC 编程软件, 创建一个新项目, 双击击 Device, 点击扫描网络

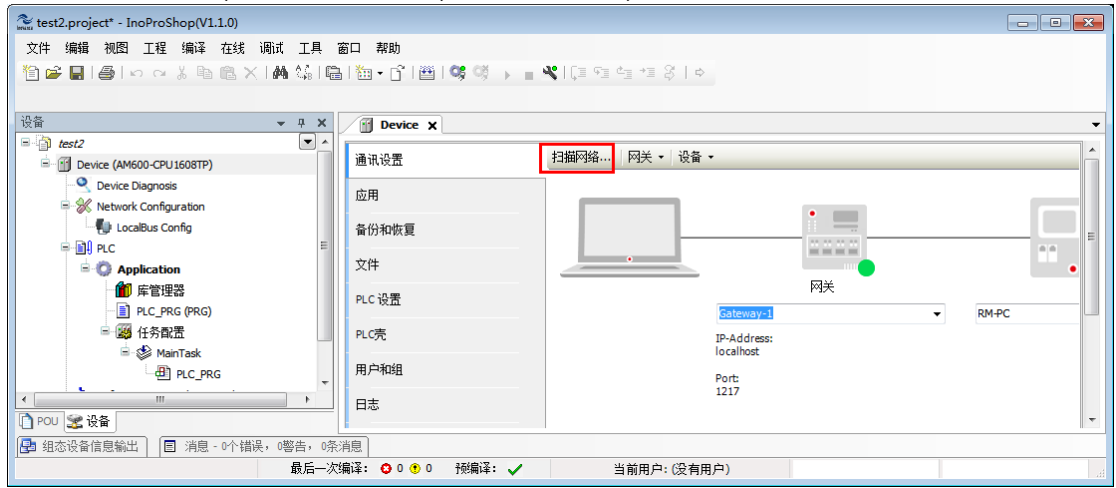

#### 选择 PLC,点击确定

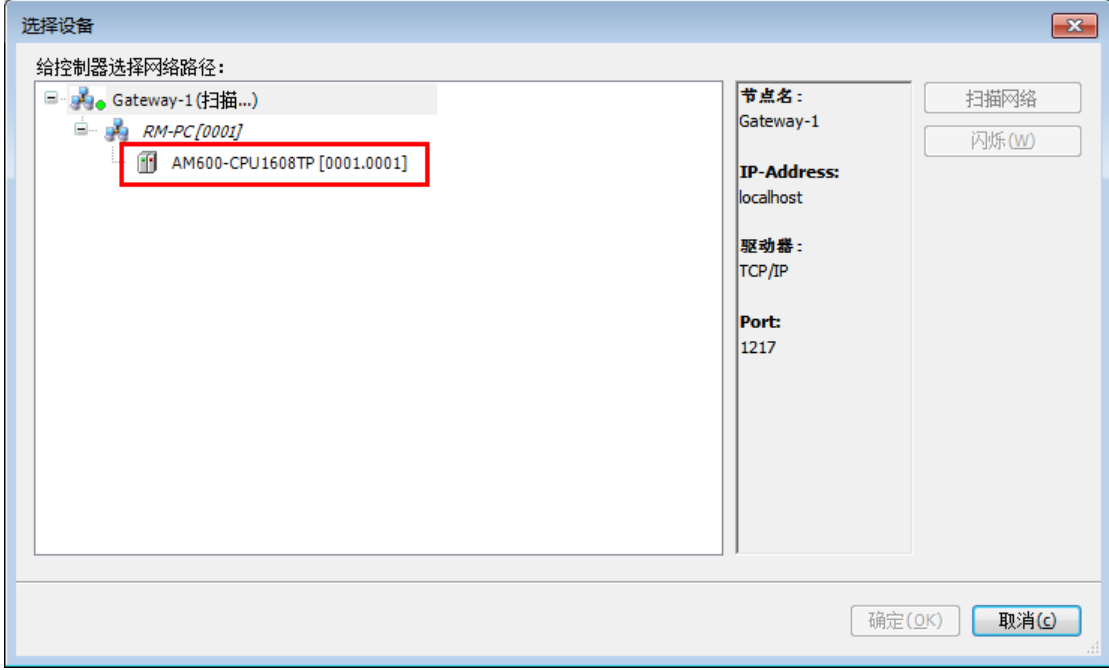

#### 点击登陆

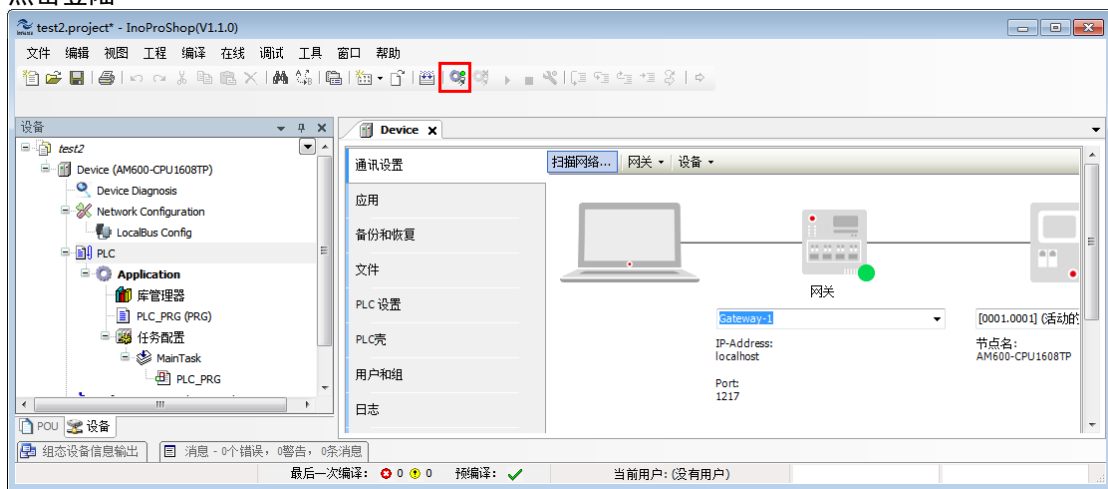

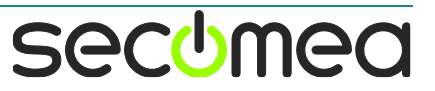

#### 点击是

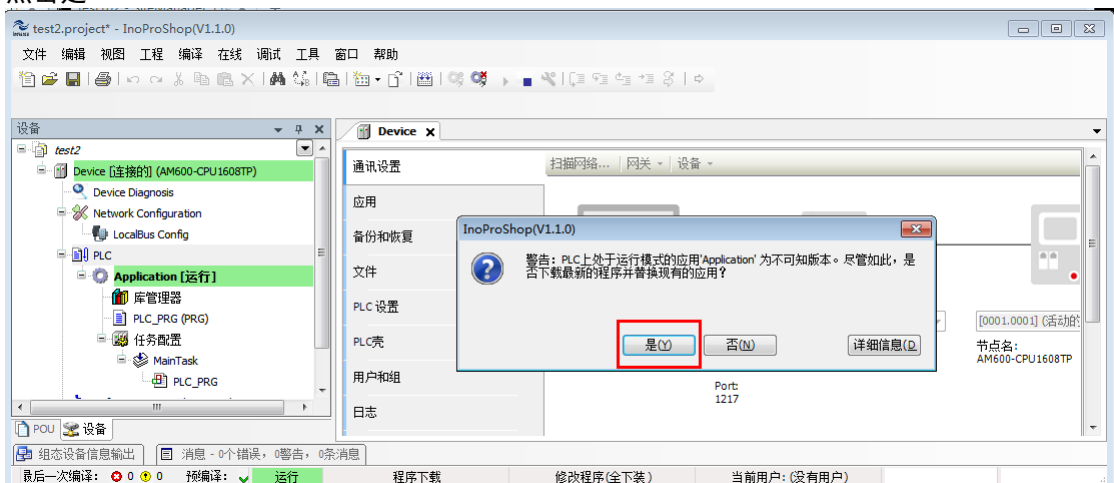

#### 点击运行

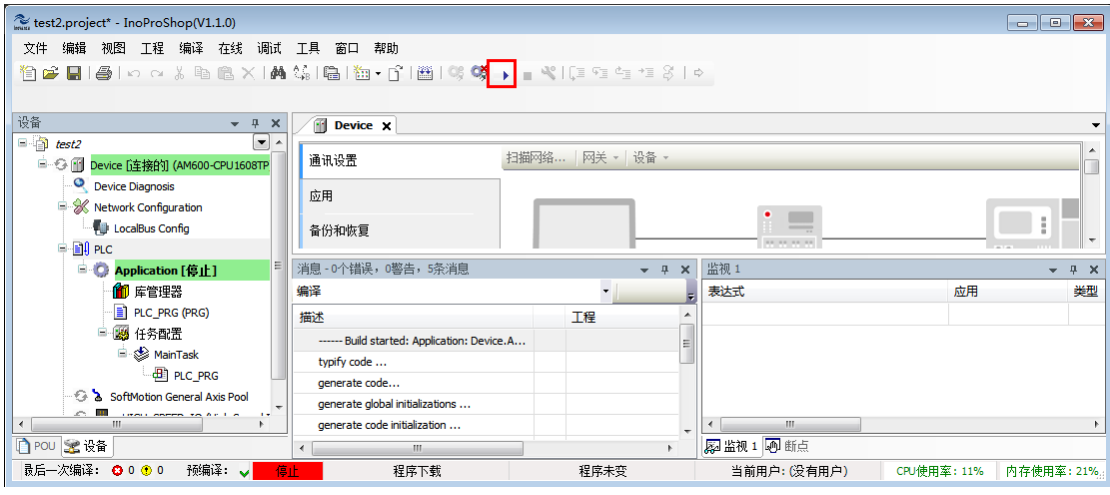

#### PLC 处于运行状态

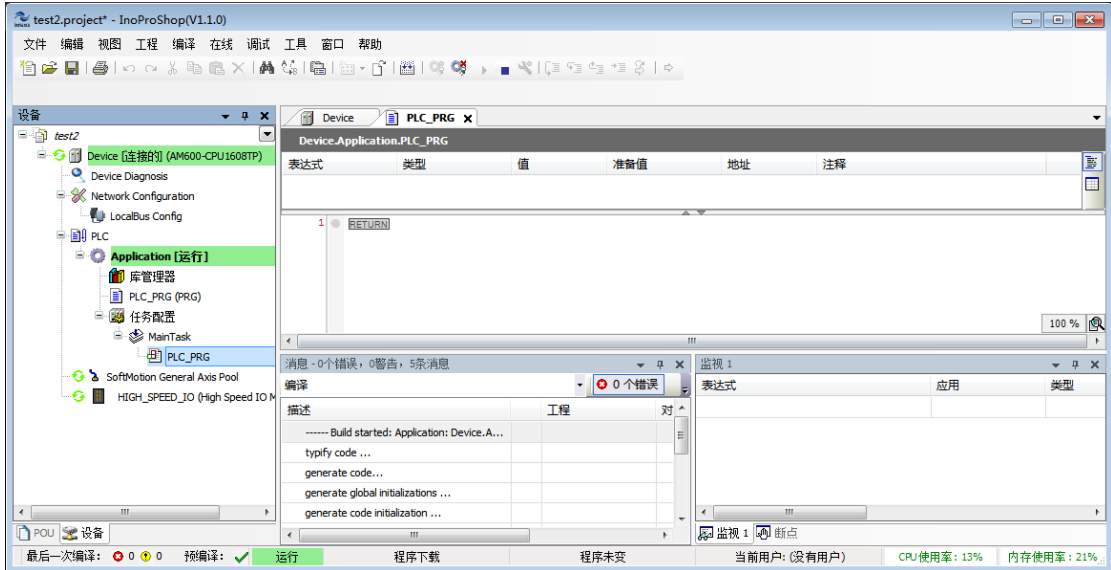

secumea

# 西肯麦 Secomea

可私有化部署的非VPN工业远程通信方案

远程调试 | 手机监控 | 数据采集 | 远程安全 | 数据上云 | 软件网关

适用于设备制造商、系统集成商、公共事业项目、工厂

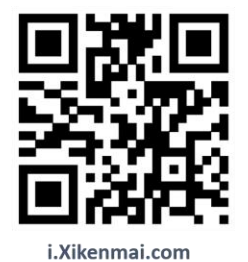

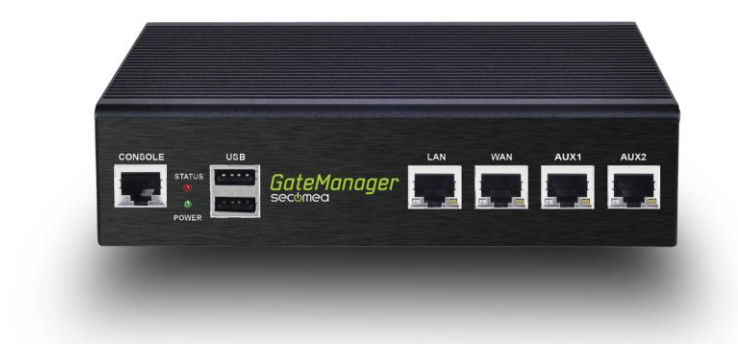

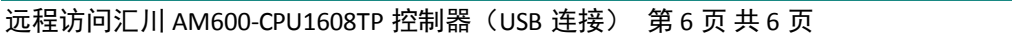

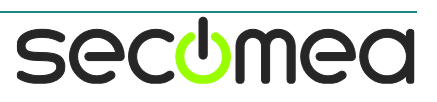